Valable pour AbulÉdu 8.08 et PLM - visuels du formulaire 8.08 à faire

## **Le formulaire d'installation**

## $\times$   $\,$   $\times$

C'est la première étape obligée pour accéder à l'interface [Webadmin](http://webadmin/admin.php/).

Ce formulaire nous permet d'avoir un contact direct avec vous, car une relation client de qualité est l'un de nos objectifs. Nous souhaitons connaître au moins le nom de la personne qui s'occupe du serveur AbulÉdu, afin de pouvoir vous joindre directement (au moins par courriel) en cas de besoin.

Ce formulaire est composé de deux parties, la première concernant l'établissement, et la seconde vous concernant. Les données que vous saisissez dans ce formulaire sont transmises à RyXéo afin de référencer les établissements installés (cf. [AbulÉdu.org\)](http://abuledu.org/) et assurer la transmission de l'information si nécessaire (nécessité d'une mise à jour de sécurité par exemple).

Il est nécessaire de remplir ce formulaire en entier pour pouvoir accéder à l'interface webadmin. Tous les champs marqués d'une étoile sont obligatoires. Saisissez une adresse courriel valide, sans quoi nous ne pourrons pas vous joindre pour vous transmettre des informations importantes.

Vous pouvez maintenant accéder à l'interface :

- [Webadmin des anciennes versions d'AbulÉdu](https://docs.abuledu.org/abuledu/administrateur/decouverte_de_webadmin)
- [Webadmin de la version 8.08 entièrement modifiée](https://docs.abuledu.org/abuledu/administrateur/decouverte_de_webadmin_8.08)

## **Modifier les informations du formulaire après l'installation**

Vous pouvez modifier les données de ce formulaire à tout moment, par exemple si le serveur est déplacé dans un autre établissement, ou bien si vous passez le flambeau à quelqu'un d'autre pour qu'il s'occupe du serveur à votre place. Le formulaire est accessible sur [Webadmin](http://webadmin/admin.php) :

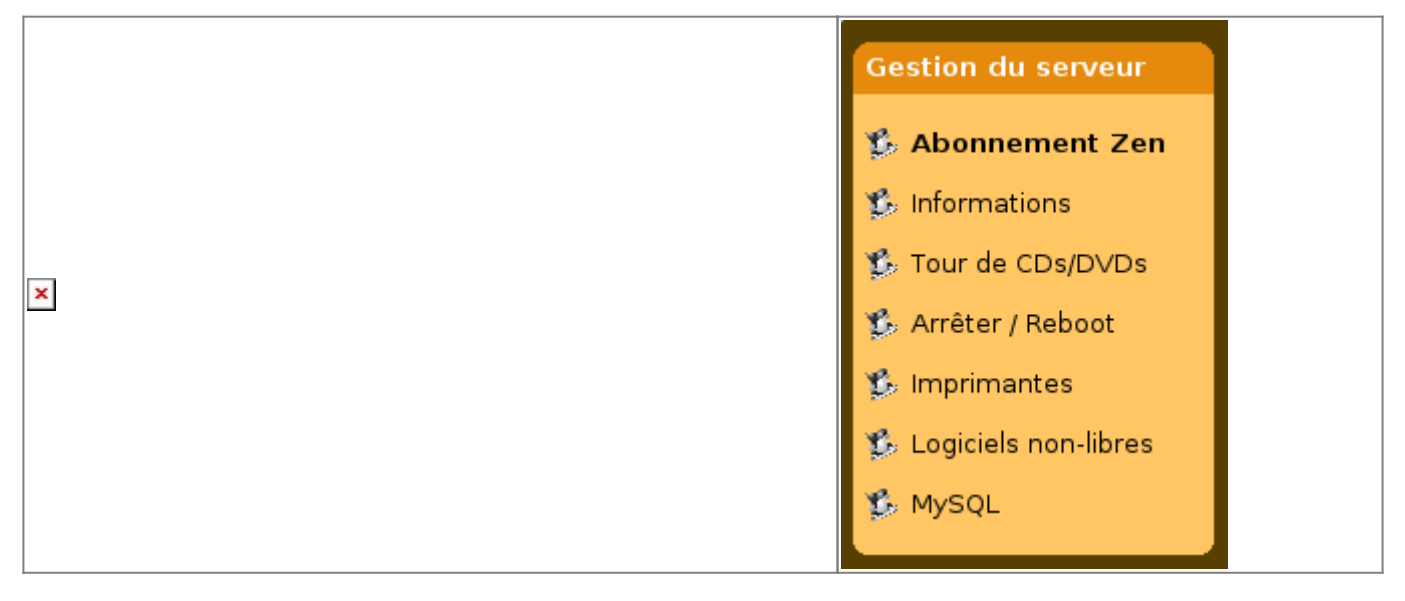

Last<br>update: update: apudce.<br>2008/10/12 abuledu:administrateur:formulaire\_d\_installation https://docs.abuledu.org/abuledu/administrateur/formulaire\_d\_installation?rev=1223824169 17:09

Anciennes versions : cliquez sur «Informations sur votre Anciennes versions : cliquez sur «miormations sur votre laider de l'Opersion 8.08 : cliquez sur "Informations"<br>|installation»

## **Informations disponibles**

Voici les informations que peut fournir un serveur AbulÉdu 8.08 :

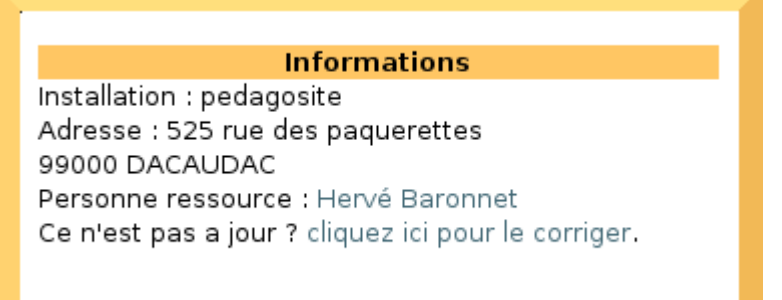

Ces informations peuvent être modifiées en cliquant sur **cliquez ici pour les corriger**

Des informations techniques sont également disponibles :

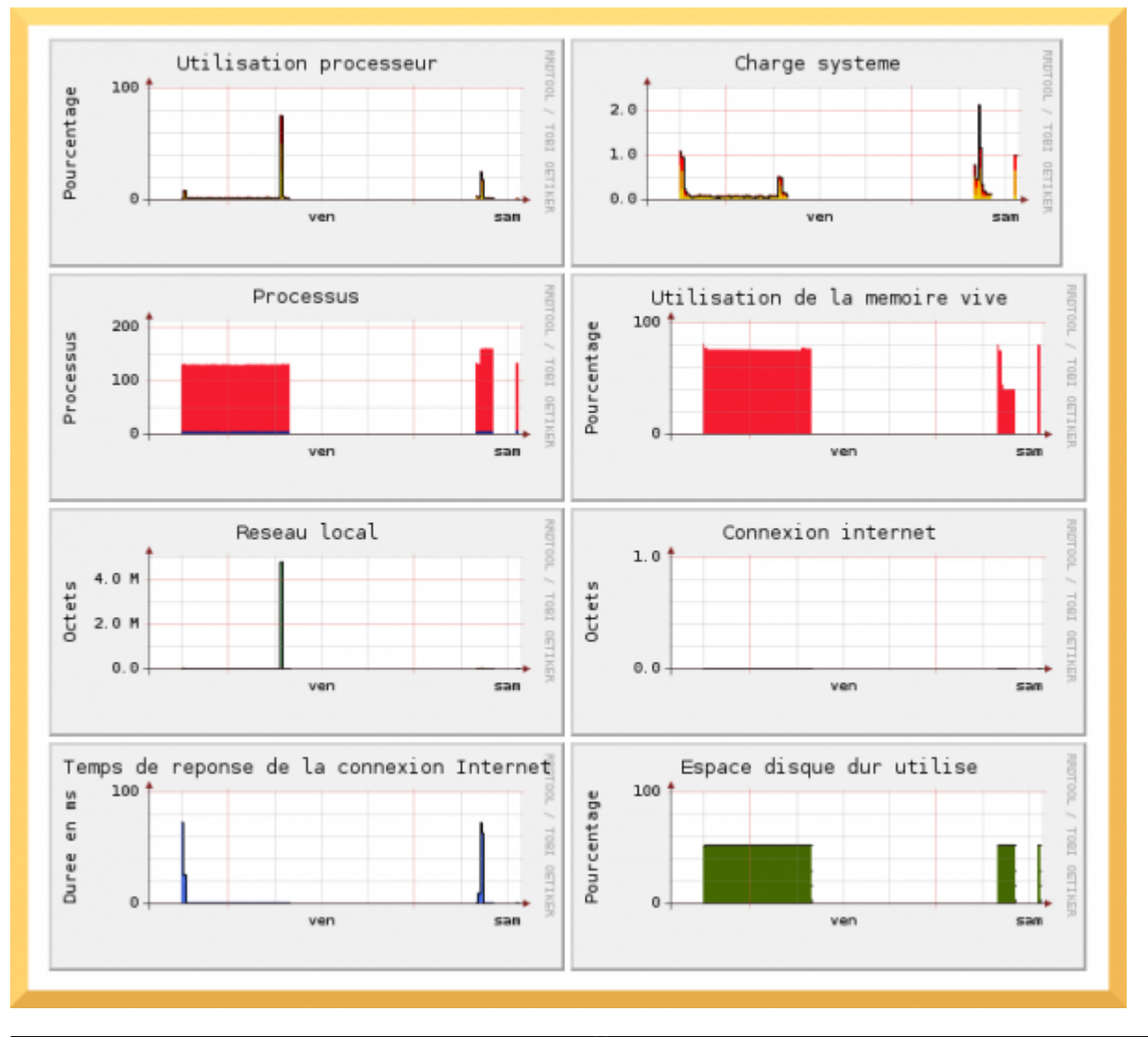

From: <https://docs.abuledu.org/>- **La documentation d'AbulÉdu**

Permanent link: **[https://docs.abuledu.org/abuledu/administrateur/formulaire\\_d\\_installation?rev=1223824169](https://docs.abuledu.org/abuledu/administrateur/formulaire_d_installation?rev=1223824169)**

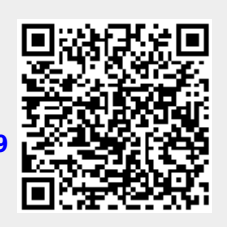

Last update: **2008/10/12 17:09**